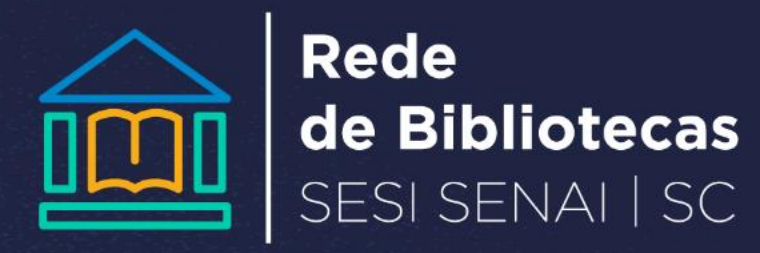

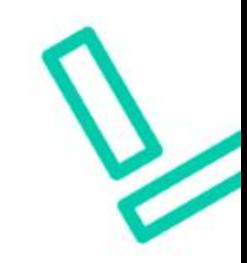

# **COMO RENOVAR SEUS MATERIAIS**

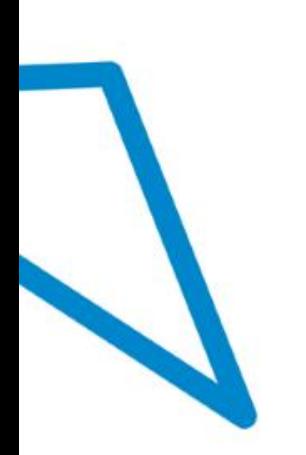

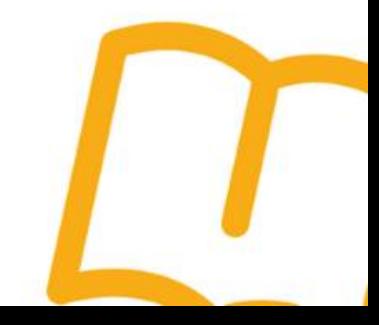

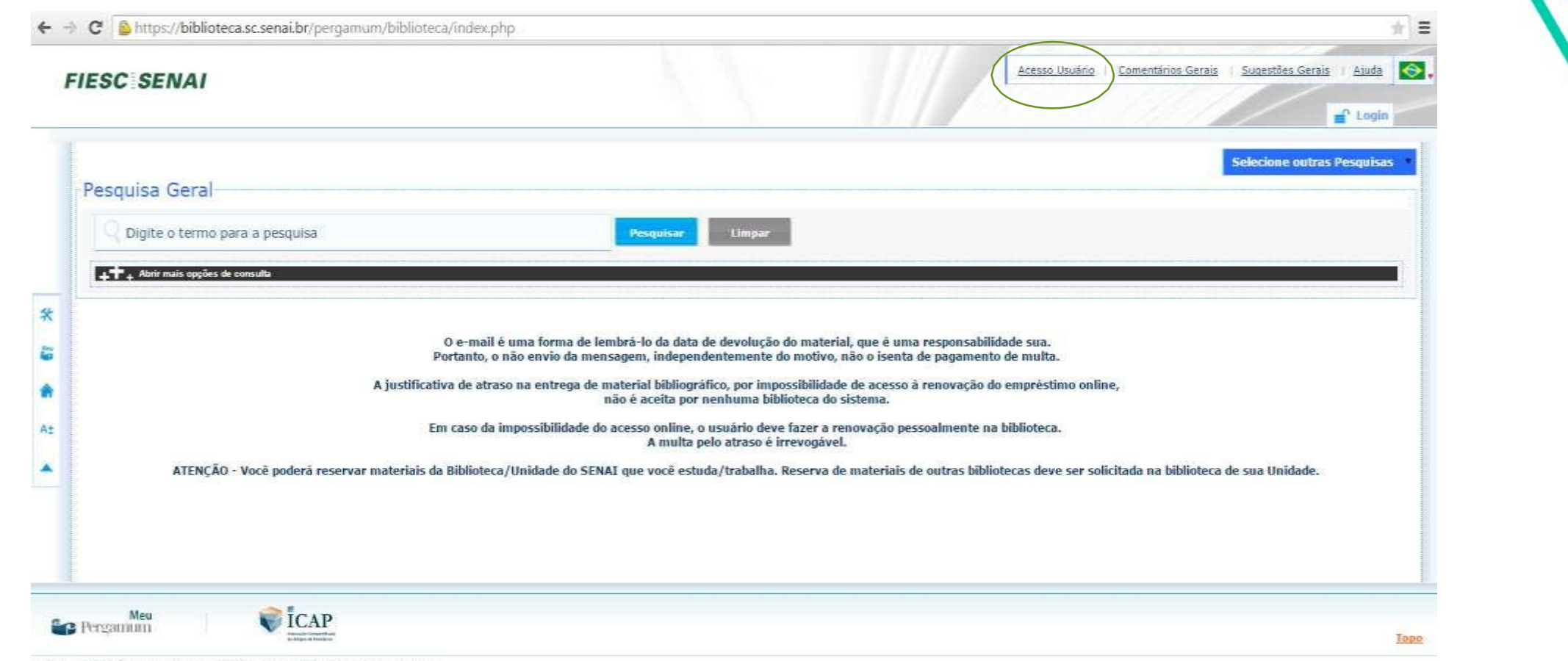

6:2011. PUCPR / Pergamum - Sistema Integrado de Bibliotecas. Todos os dreitos reservados.

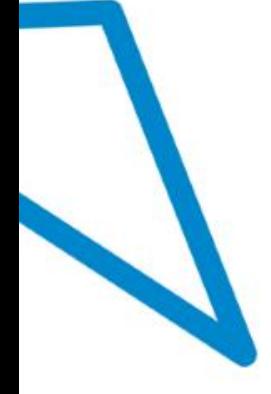

## **Entre no link: biblioteca.sc.senai.br Clique em acesso ao usuário**

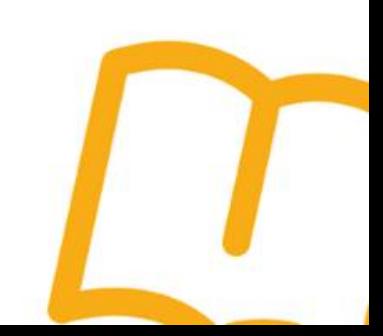

Fecha: C

#### **FIESC SENAI**

### · Autenticação - Acesso Usuário CPF: Sepha: Código impresso: Armisia

O e-mail é uma forma de lembra-lo da data de devolução do material, que é uma responsabilidade sua.<br>Portanto, o não envio da mensagem, independentemente do motivo, não o isenta de pagamento de multa.

A justificativa de atraso na entrega de material bibliográfico, por impossibilidade de acesso à renovação do empréstimo online,<br>não é aceita por nenhuma biblioteca do sistema. Em caso da impossibilidade do acesso online, o usuário deve fazer a renovação pessoalmente na biblioteca. A multa pelo atraso é irrevogável.

## **Preencha os campus com seu cpf e senha da biblioteca (4 dígitos)**

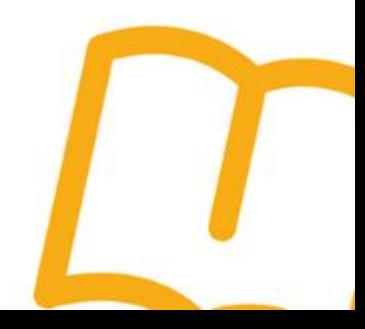

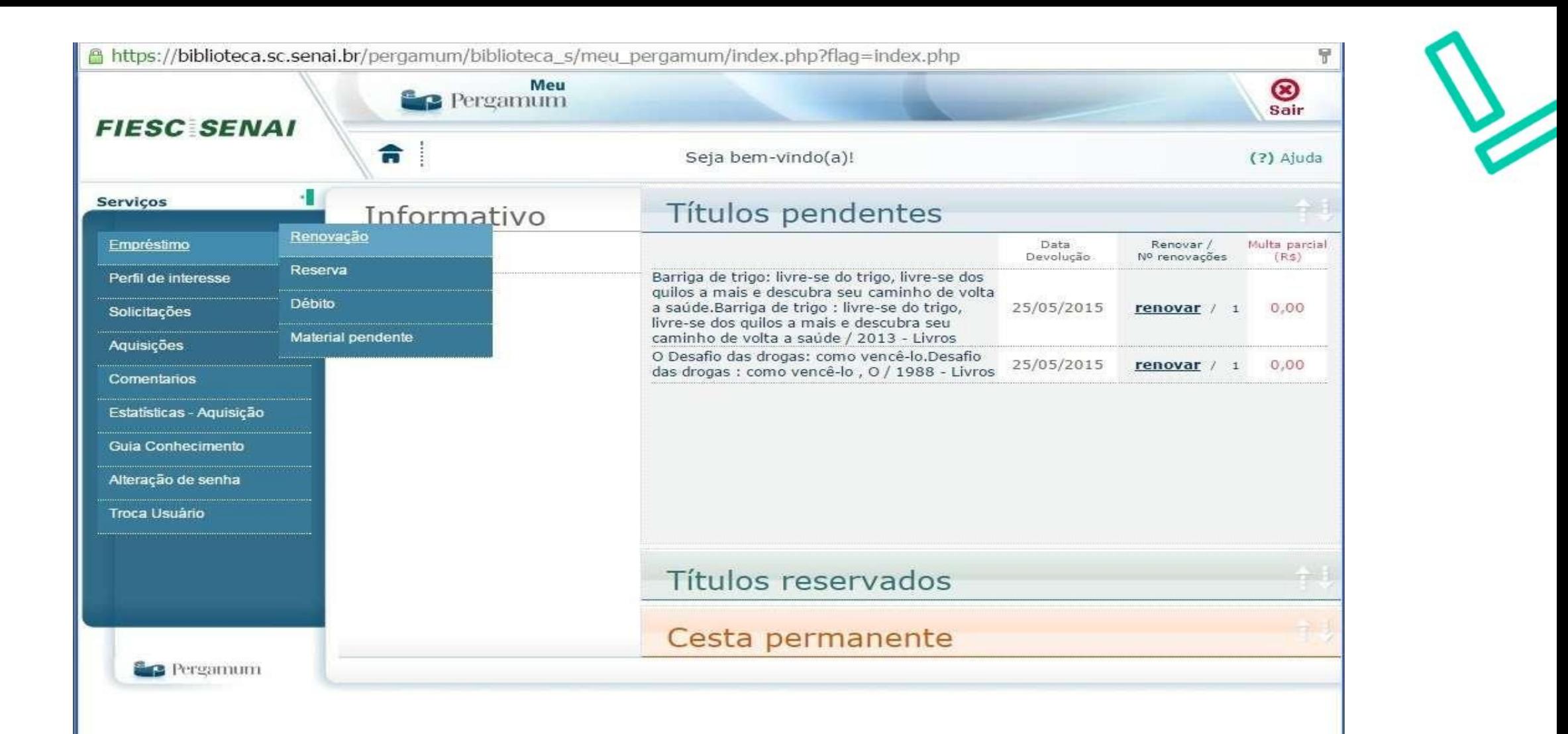

**Passe o mouse sobre o link empréstimo em seguida clique em renovação**

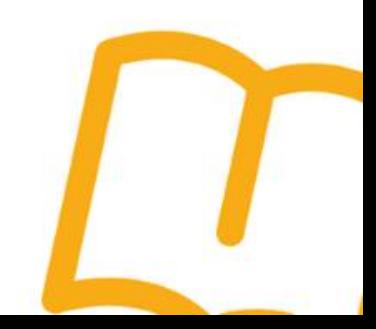

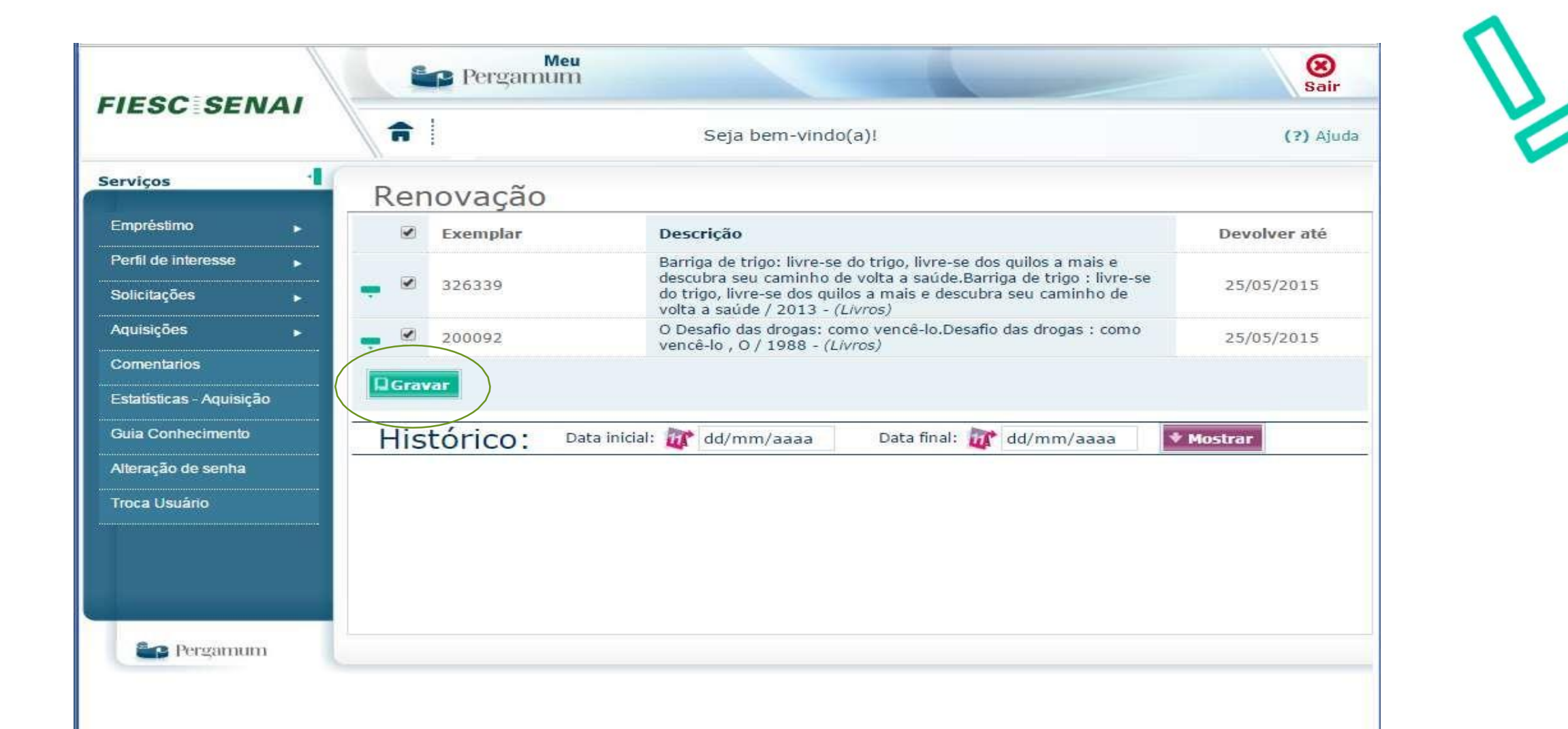

**Selecione os livros que deseja renovar e clique em gravar**

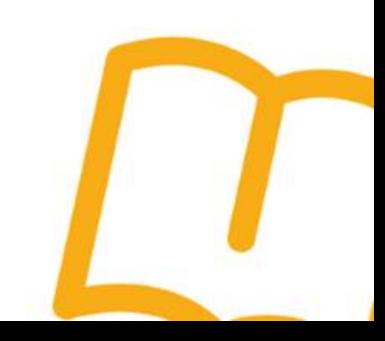

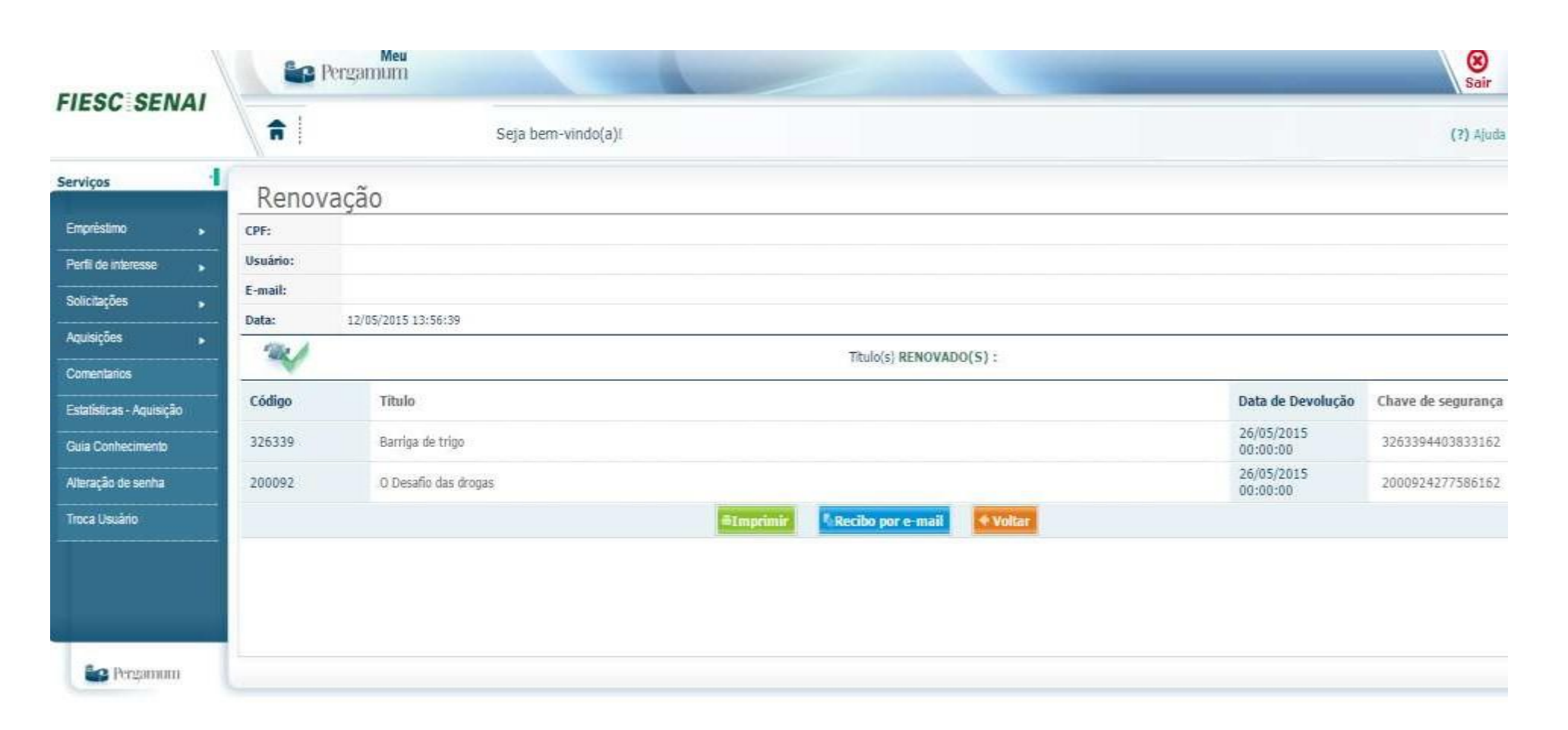

**Verifique a nova data de devolução de seus livros! Se preferir envie um recibo por email .**

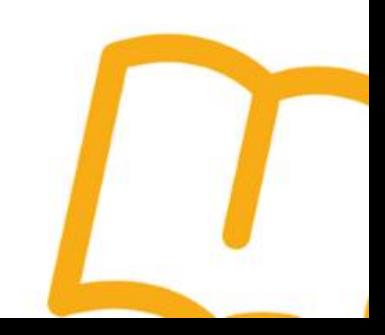

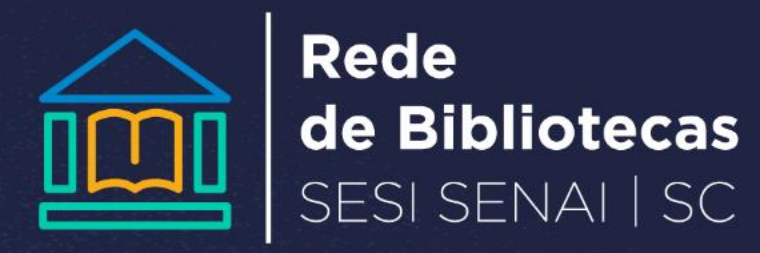